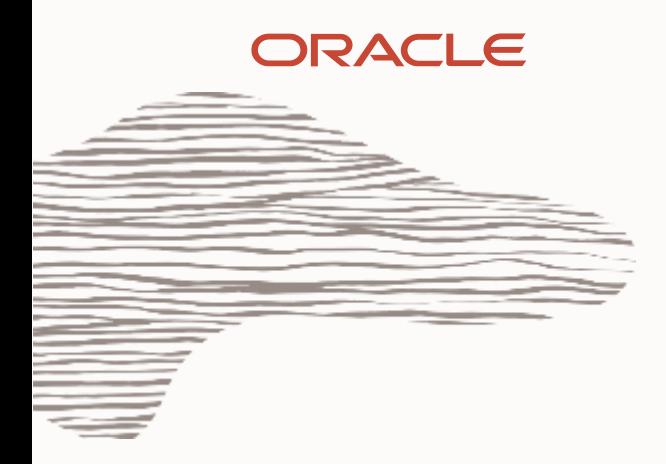

## **Monitor MySQL with Zabbix: Understanding the metrics**

Vittorio Cioe MySQL Principal Solution Engineer vittorio.cioe@oracle.com

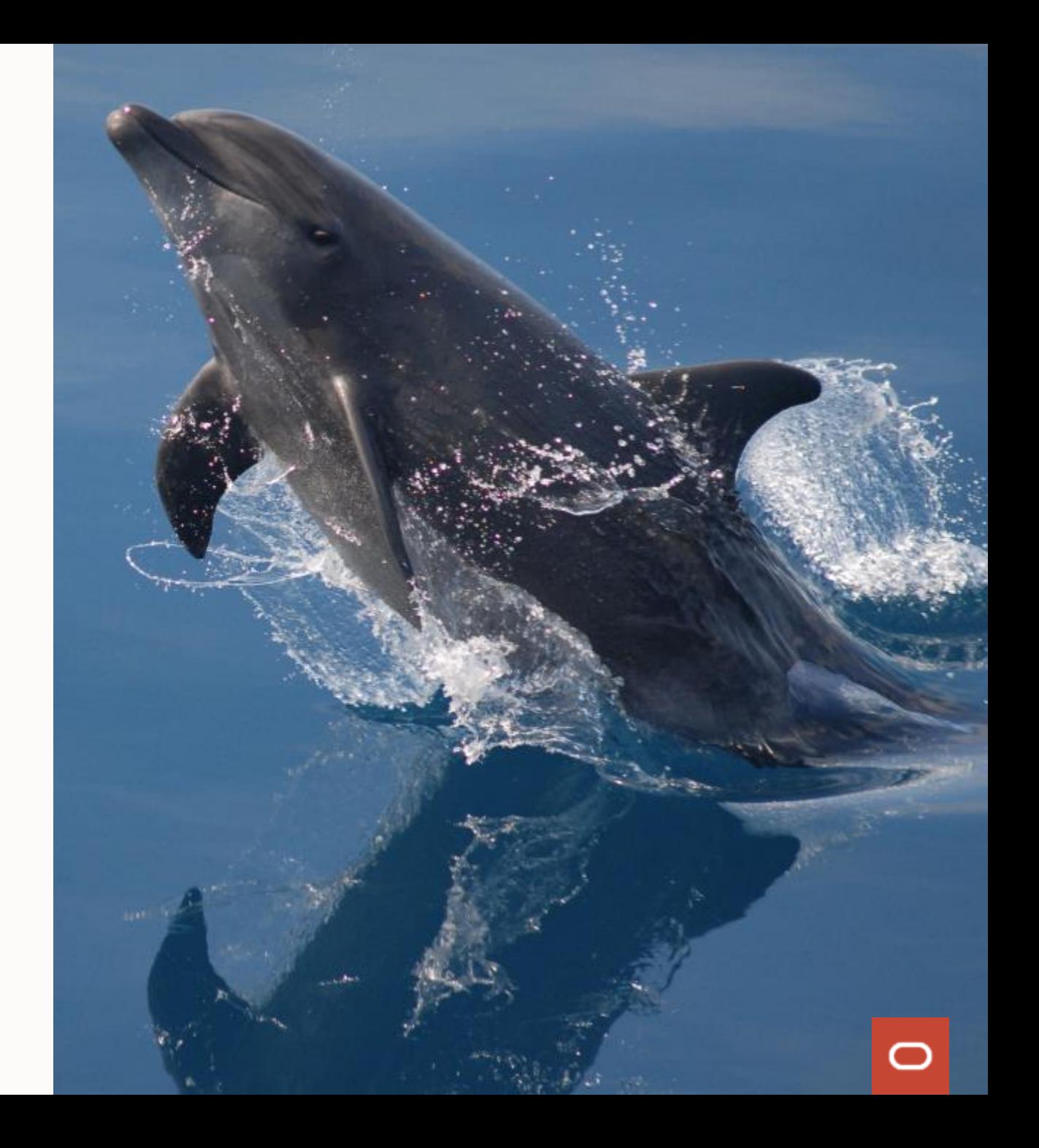

## > whoami

- Linux and MySQL user since ≈ 2006
- Working at Oracle/MySQL since 2017 (lot of travel => lot of fun!)
- Regularly speaking at conferences
- Previously working in the Security and Digital Transformation (API) space
- From Italy but based in Warsaw
- Love movies, travelling, cooking...

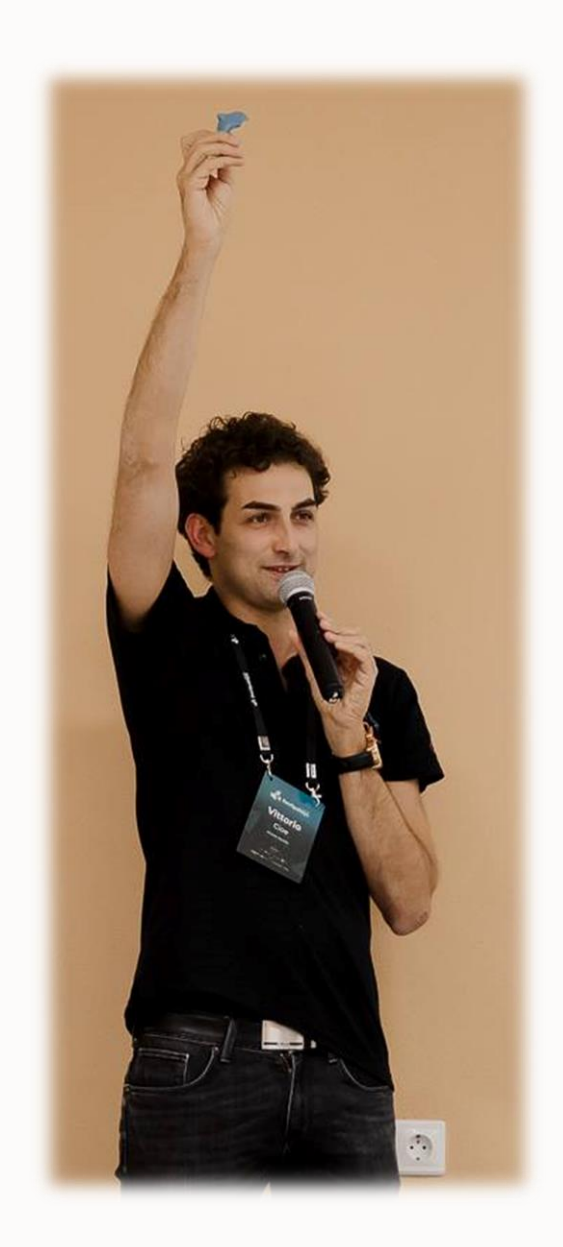

## **Agenda**

• MySQL and how it works

Let's have a look at key Zabbix MySQL metrics in the area of...

- Connection Handling
- Memory Buffers
- Log files
- Query execution

# MySQL and how it works

## **MySQL is the #1 Open Source Database**

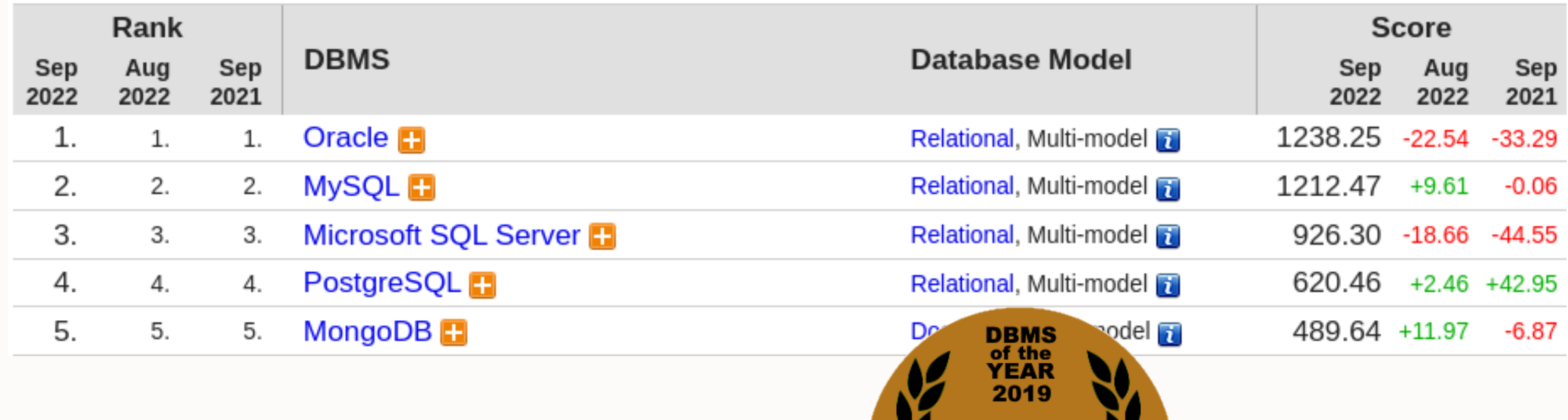

**MySQI** 

Source: [DB Engines Ranking](https://db-engines.com/en/ranking)

## **Starting monitoring MySQL with Zabbix is really easy**

- 1. Install Zabbix agent2
- 2. Create a MySQL user with monitoring privileges (for example GRANT USAGE,REPLICATION CLIENT, PROCESS, SHOW DATABASES, SHOW VIEW ON \*.\* TO 'zbx\_monitor'@'%'; )
- 3. Create host with the Zabbix agent interface
- 4. Assign the MySQL template to the host
- 5. Adjust user macro values to match DSN, username and password

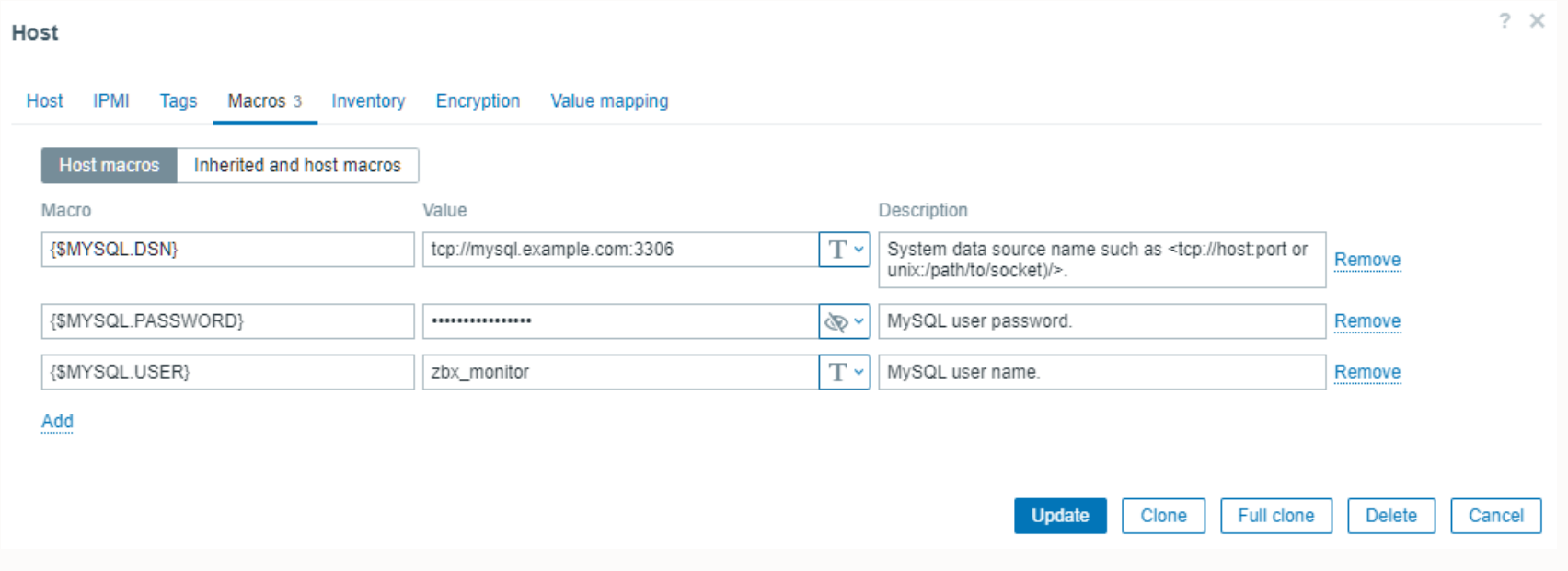

## **Zabbix can get you an overview... and much more!**

**PROBLEM** 

MySQL server

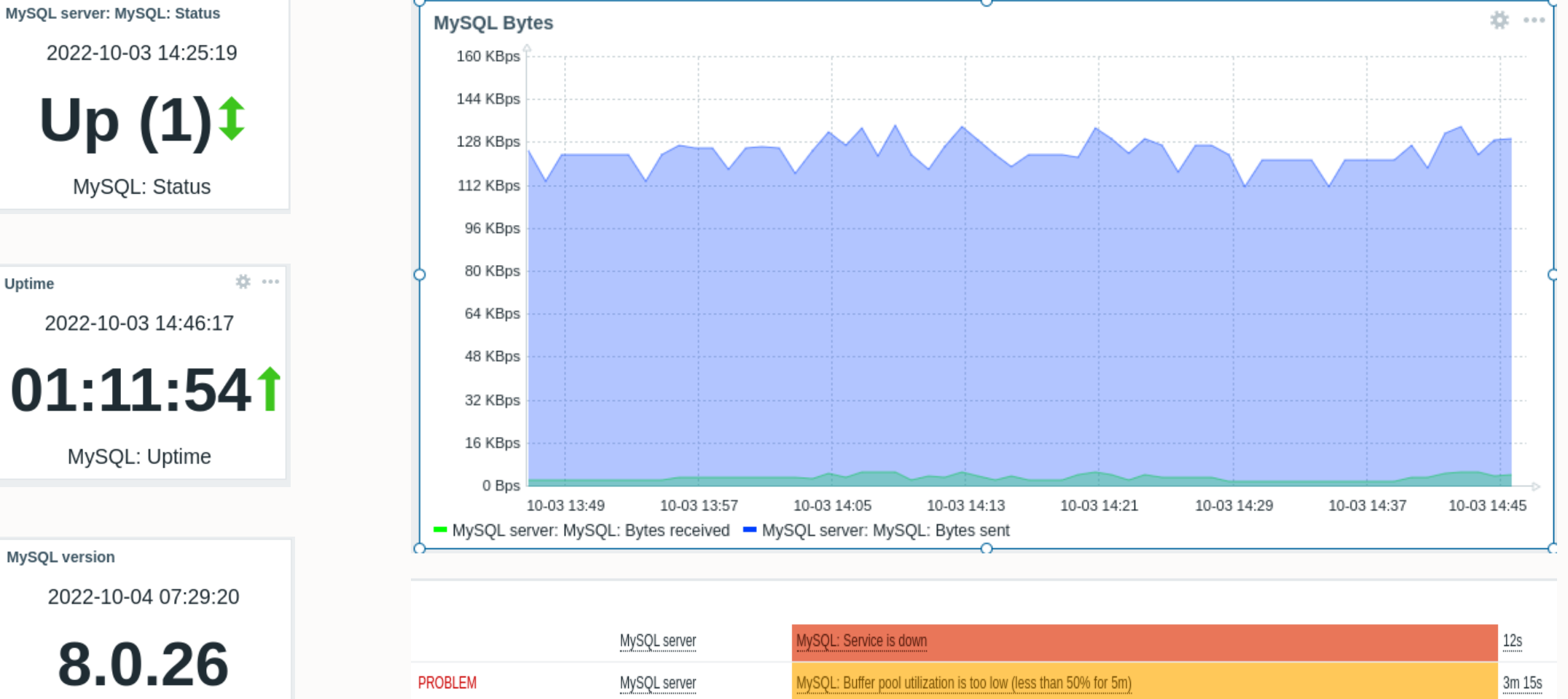

MySQL: Service has been restarted (uptime < 10m)

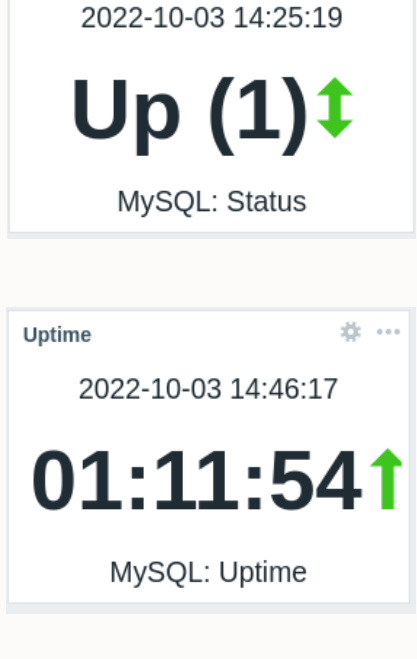

MySQL: Version

MySQL version

8m 14s

## **... but MySQL provides A LOT of metrics!!**

**What is important to know? (SHOW STATUS provides 481 variables!!)**

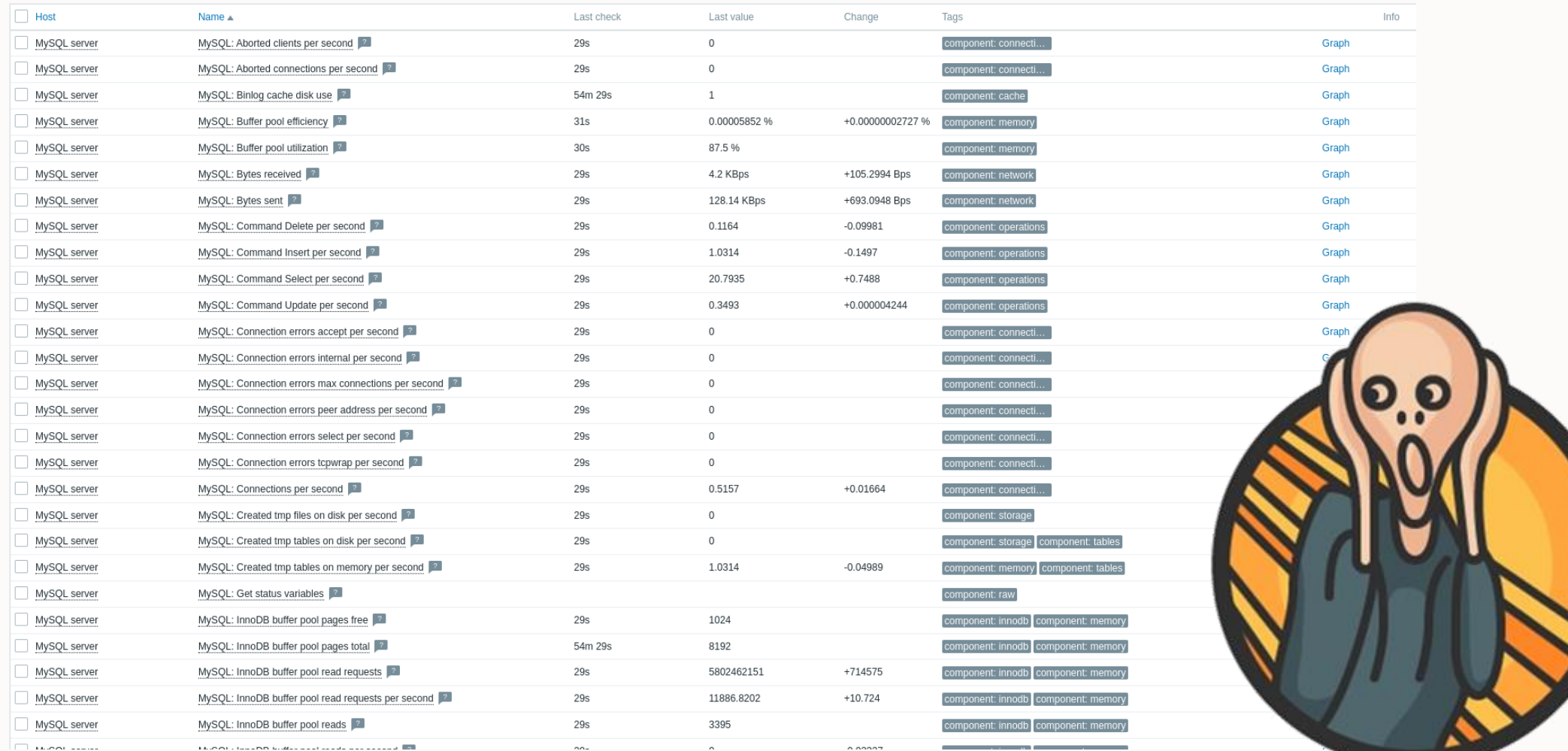

Complete list of metrics gathered by Zabbix: https://www.zabbix.com/integrations/mysql

## **How does MySQL work? Overall Architecture**

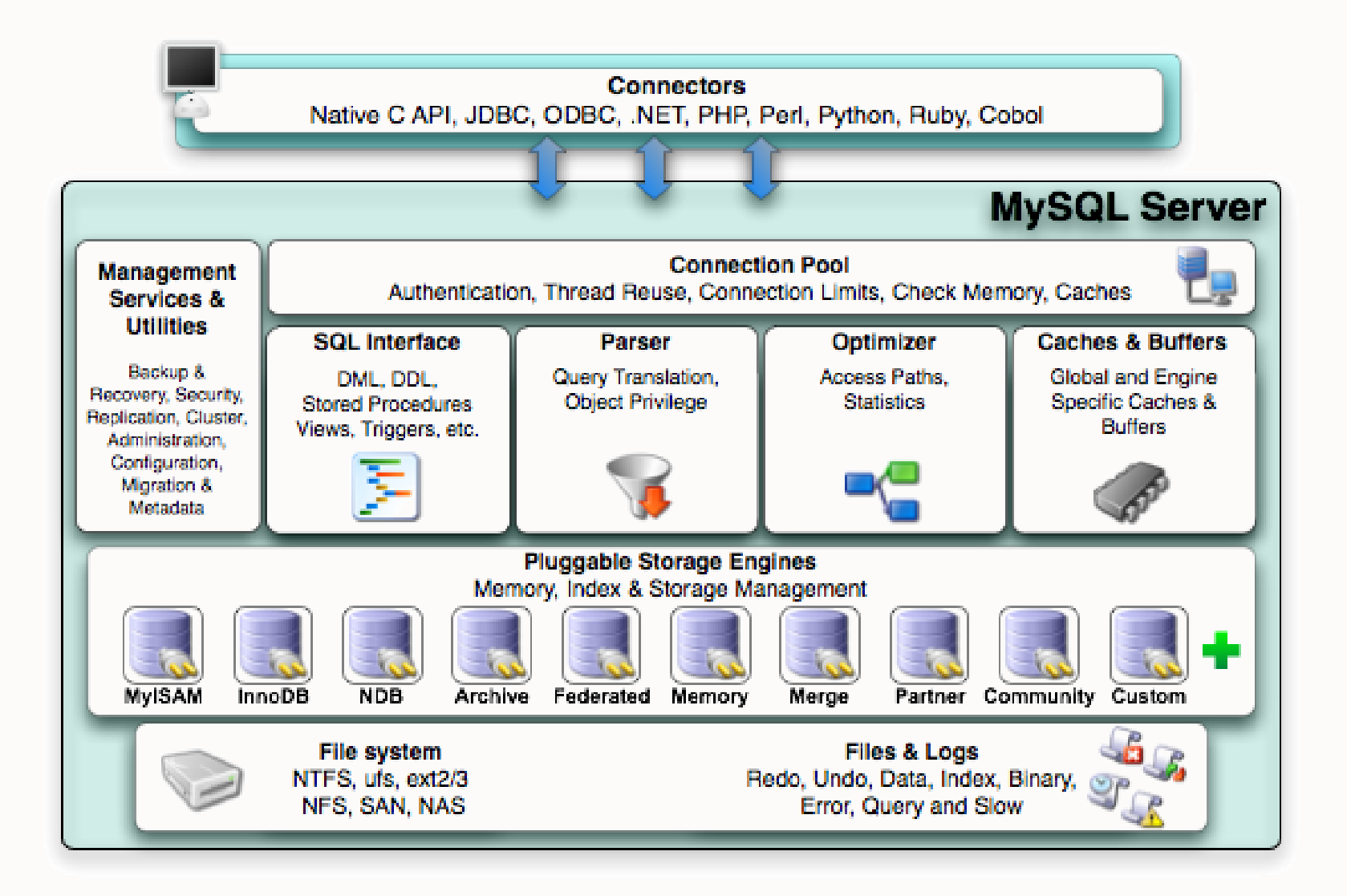

## **How does MySQL works? InnoDB Architecture**

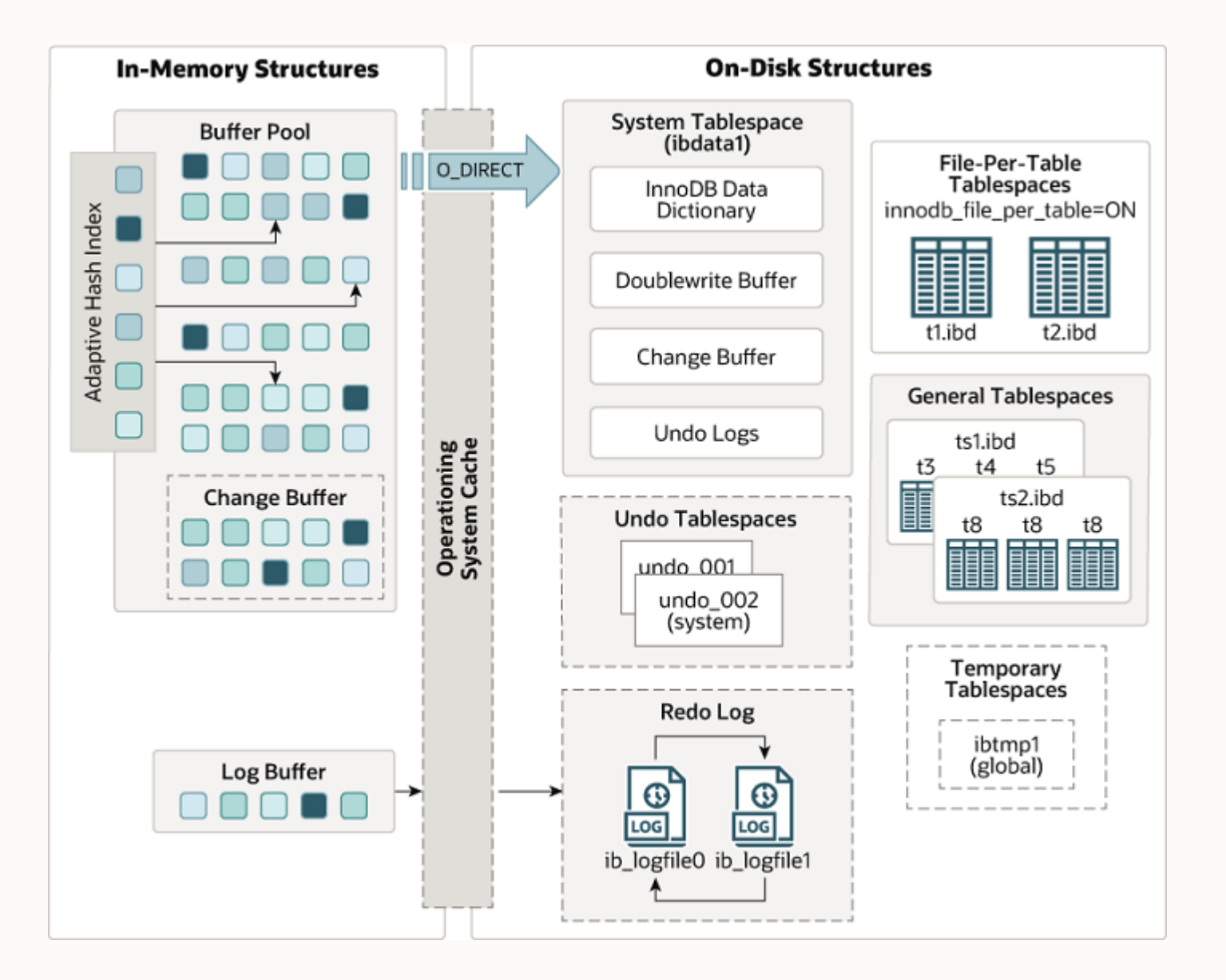

## Connection Handling

## **How MySQL handles client connections**

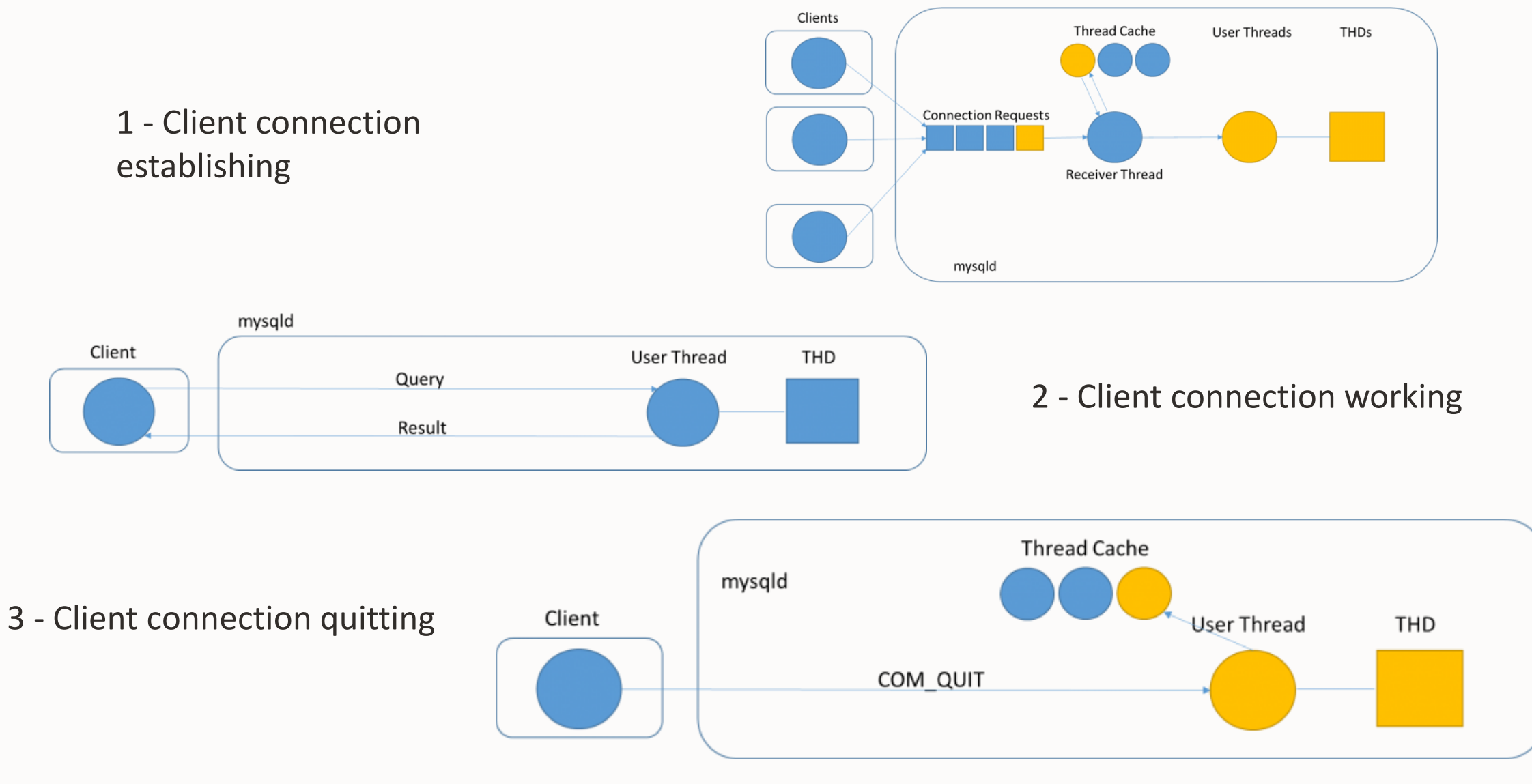

 $\bigcirc$ 

## **Connections and Opened Files**

- **max\_connections**
	- Maximum permitted number of simultaneous client connections
	- Be careful setting this too large as each connection requires memory
- **max\_connections** affect the maximum number of files the server keeps open
	- If you increase it, you may contribute to run up against a limit imposed by your operating system on the perprocess number of opened file descriptors.

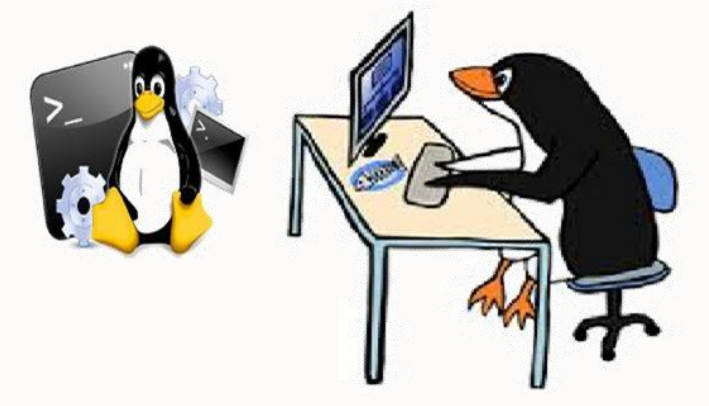

**Remember to set ulimits and file descriptors in Linux servers**

## **What can we monitor with Zabbix**

- Threads connected: based on **threads\_connected**. Shows all threads including sleeping
- Threads running (not sleeping): based on **threads\_running**.
- Threads cached: based on **threads\_cached**. Possible values up to size of **thread\_cache\_size**
- Connections per second
- Overall graphic of MySQL threads **by category**

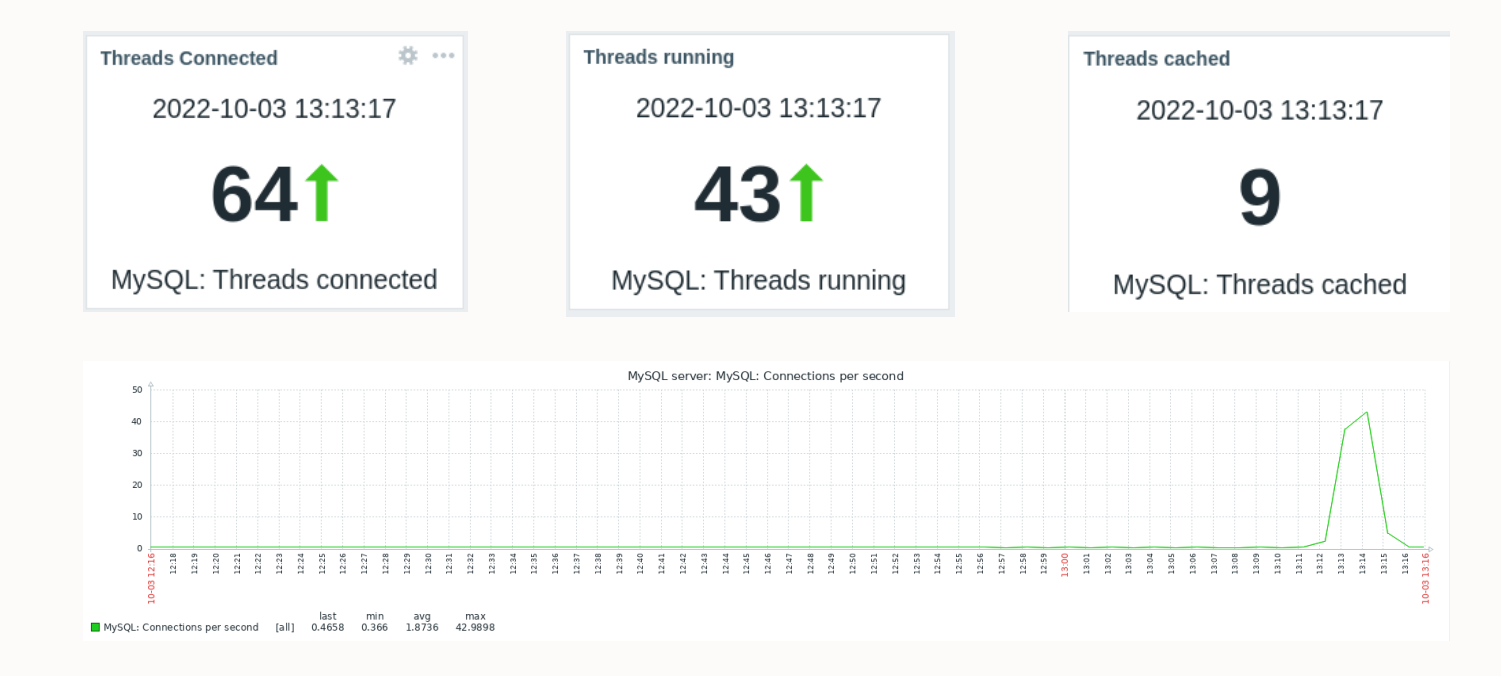

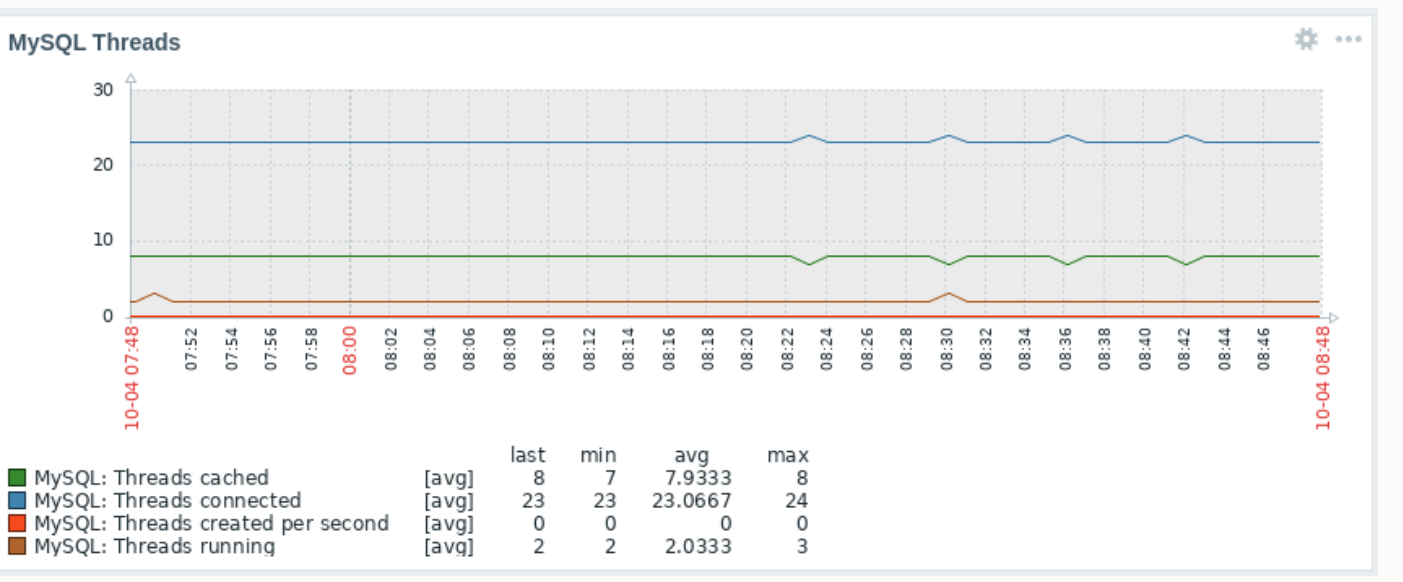

## Memory Buffers

 $\bigcirc$ 

## **InnoDB Buffer Pool**

- The buffer pool is an area in main memory where InnoDB caches table and index data as it is accessed.
- The buffer pool permits frequently used data to be accessed directly from memory, which speeds up processing.
- For efficiency of high-volume read operations, the buffer pool is divided into pages that can potentially hold multiple rows.
- For efficiency of cache management, the buffer pool is implemented as a linked list of pages; data that is rarely used is aged out of the cache using a variation of the least recently used (LRU) algorithm.

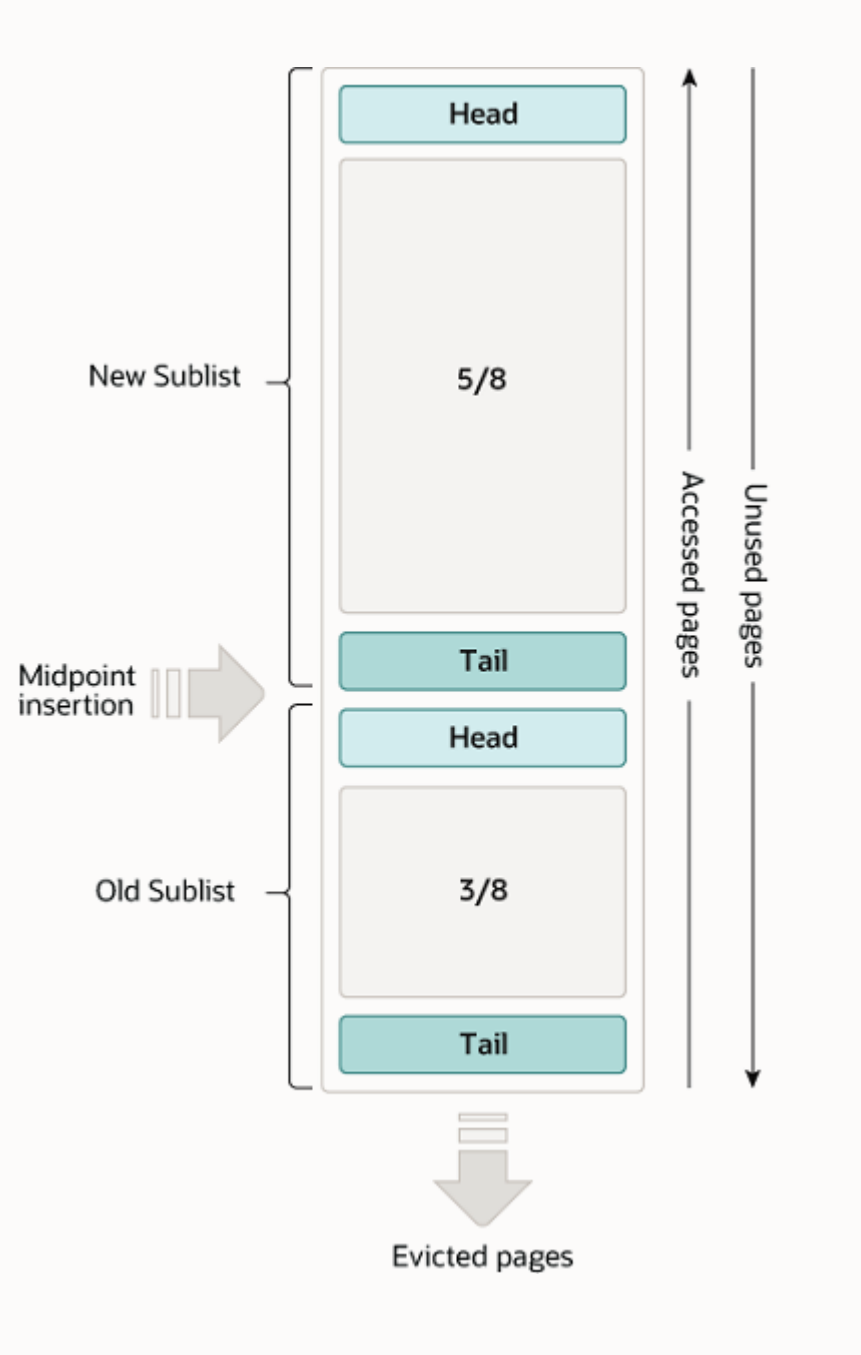

## **InnoDB Buffer Pool Configuration**

- Size of the **buffer pool**, memory area where InnoDB caches table and index data
- A larger buffer pool requires less disk I/O to access the same table data more than once
- Since MySQL 5.7, **innodb\_buffer\_pool\_size** can be changed dynamically
- On dedicated servers, from 50 to 80% of physical free memory is often assigned to the buffer pool.
- **innodb buffer pool instances** rule of thumb: approximately 2G per instance ( < 2G = 1 instance)
- Save the status of the buffer pool at shutdown: **innodb buffer pool dump at shutdown**, **innodb\_buffer\_pool\_dump\_pct**
- Restore the status of the buffer pool at startup: **innodb buffer pool load now**, **SHOW STATUS LIKE 'Innodb\_buffer\_pool\_load\_status'**

## **InnoDB Buffer Pool – Checking the size of your working set**

```
Verify how much the InnoDB Buffer Pool is filled with data
```

```
SELECT CONCAT(FORMAT(A.num * 100.0 / B.num,2),"%") BufferPoolFullPct 
FROM
```

```
(
  SELECT variable value num
  FROM performance_schema.global_status 
  WHERE variable_name = 'Innodb_buffer_pool_pages_data'
) A 
INNER JOIN
(
  SELECT variable_value num 
  FROM performance_schema.global_status 
  WHERE variable_name = 'Innodb_buffer_pool_pages_total'
```
) B;

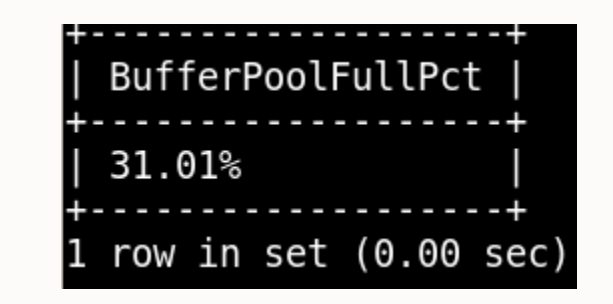

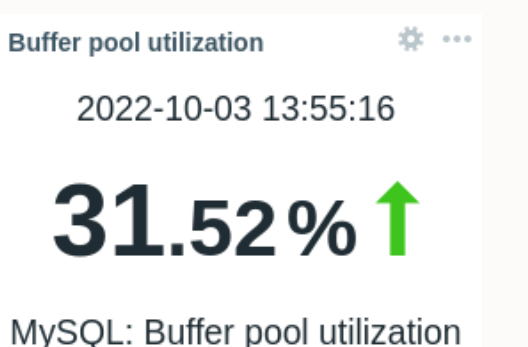

### **Opened tables and and Opened Files**

- **table\_open\_cache**
	- Number of maximum allowed open tables for all threads
	- Each table can be open more than once
	- You can check whether you need to increase the table cache by checking the **Opened\_tables** status variable
		- If the value of **Opened\_tables** is large and you do not use **FLUSH TABLES** often, then you should increase the value of the **table\_open\_cache** variable
- Also table\_open\_cache affects the maximum number of files the server keeps open

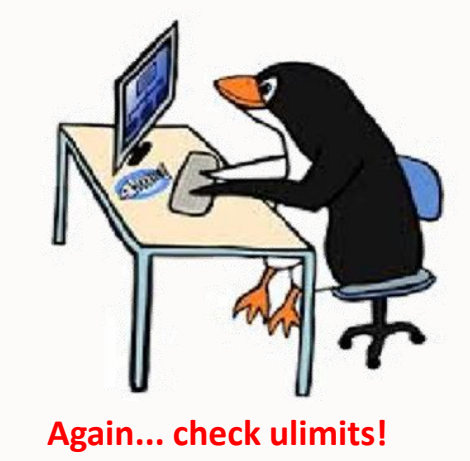

## **What can we monitor with Zabbix (1/2)**

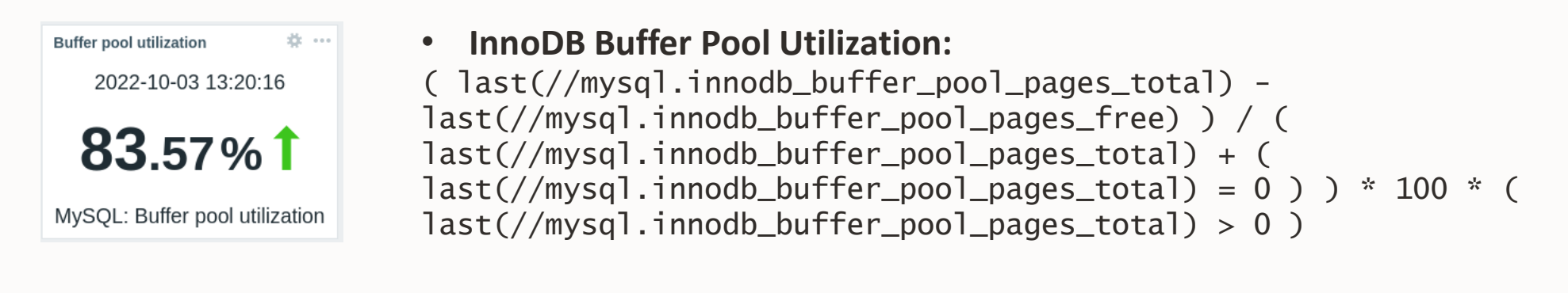

#### • **InnoDB Buffer pool efficiency:** last(//mysql.innodb\_buffer\_pool\_reads) / ( last(//mysql.innodb\_buffer\_pool\_read\_requests) + (  $last//mysq1.innodb_buffer_pool_read_requests) = 0$  )  $* 100 * ($ last(//mysql.innodb\_buffer\_pool\_read\_requests) > 0 )

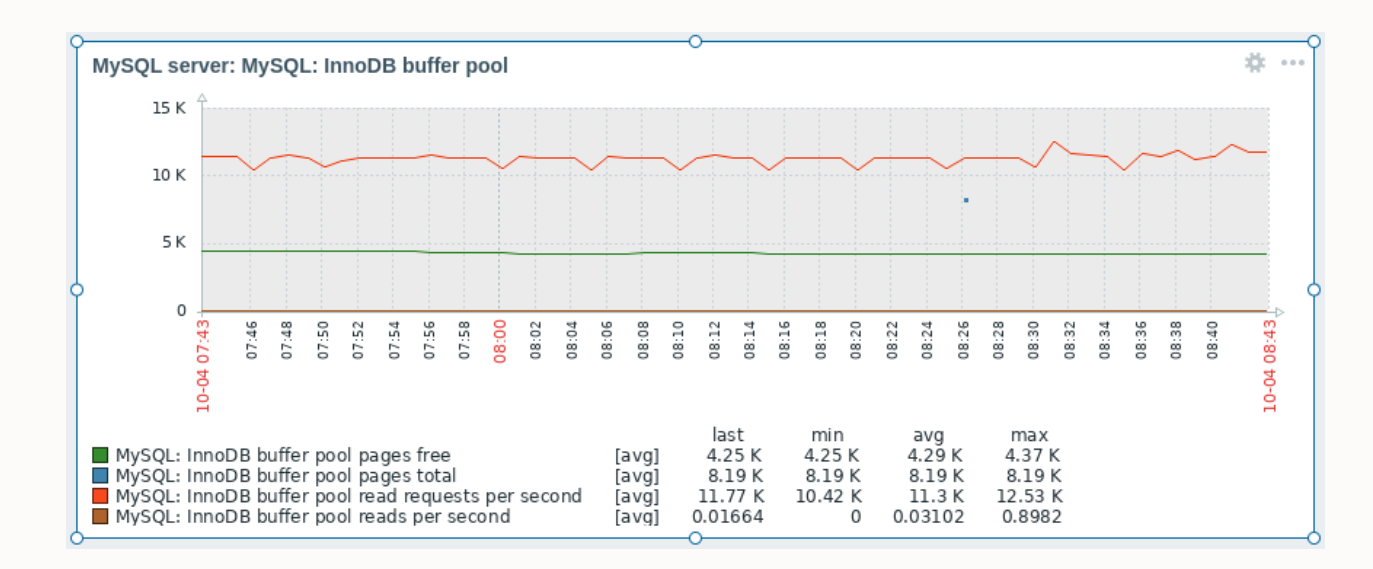

• **InnoDB Buffer pool usage breakdown**

**Buffer pool efficiency** 

2022-10-04 12:54:15

65.48%1

**Buffer pool efficiency** 

## **What can we monitor with Zabbix (2/2)**

• InnoDB buffer pool read requests per second: **innodb\_buffer\_pool\_read\_req uests**

![](_page_20_Figure_2.jpeg)

• InnoDB buffer pool reads per second (from disk): **innodb\_buffer\_pool\_reads**

![](_page_20_Figure_4.jpeg)

**Open tables** 

2022-10-04 10:06:17

1734.00

MySQL: Open tables

**Open Tables:** depends on **opened\_tables** parameter

![](_page_21_Picture_0.jpeg)

## **InnoDB Redo Log**

- Disk-based data structure used during crash recovery to correct data written by incomplete transactions, represented on disk by two files named *ib\_logfile0* and *ib* logfile1
- Total redo log size defined by two options: **innodb\_log\_file\_size** & **innodb\_log\_files\_in\_group** (Total size = innodb\_log\_file\_size \* innodb\_log\_files\_in\_group)
- Should be large enough to avoid "excessive" flushing
- With large transactions increase the size of the log buffer - **innodb\_log\_buffer\_size**
- **Consider using dedicated volume**

![](_page_22_Figure_6.jpeg)

## **An important parameter: innodb\_flush\_log\_at\_trx\_commit**

- Controls the balance between **strict ACID compliance** for commit operations & **higher performance**
- You can achieve **better performance** by changing the default value but then **you can lose transactions** in a crash. Possible values in order of data safety:
	- − **1**: Logs are written and flushed to disk at each transaction commit
		- Is theoretically the slowest, but with fast SSD it may be around as fast as 2 and 0
	- − **2**: Logs are written after each transaction commit and flushed to disk once per second
		- Transactions for which logs have not been flushed can be lost in a crash (host)
	- **0**: Logs are written and flushed to disk once per second
		- ⚫ Transactions for which logs have not been flushed can be lost in a crash (host & mysqld)
- Defaults to 1; Logs are written and flushed to disk at each transaction commit
	- Required for full ACID compliance D in ACID
	- For this reason it is the recommended value
- Log flushing frequency is controlled by **innodb\_flush\_log\_at\_timeout**

## **Binary Log**

- Contains events that describe changes
- Provides data changes to be sent to Replicas
- Used for data recovery operations
- Decreases performance slightly
- Can be read with **mysqlbinlog**
- Different modes with **binlog\_format**: STATEMENT, ROW (default in MySQL 8.0), MIXED

- By default, synched to disk before transactions are committed (control using **sync\_binlog** variable)
- **Consider using dedicated volume**

![](_page_24_Figure_9.jpeg)

## **For what binlogs can be used: Replication and High Availability**

![](_page_25_Figure_1.jpeg)

### **...and don't forget Point In Time Recovery (PITR)!!**

**Additional info:** https://dev.mysql.com/doc/refman/8.0/en/point-in-timerecovery-binlog.html

![](_page_25_Figure_5.jpeg)

## **What can we monitor with Zabbix (1/2)**

• **Calculated value of innodb\_log\_file\_size**

![](_page_26_Picture_2.jpeg)

![](_page_26_Figure_3.jpeg)

• **Binary Log size** (custom item)

![](_page_26_Picture_5.jpeg)

![](_page_26_Picture_53.jpeg)

## **What can we monitor with Zabbix (2/2)**

**Beyond the default with a custom trigger**

- Example of custom trigger for **Binary Log going over 50% of MySQL volume space**
- **Binlog disk occupation in %:** (Size of binlogs / size of volume) \* 100

```
A very usual but yet overlooked 
cause of issues!!
```
![](_page_27_Picture_48.jpeg)

![](_page_27_Picture_49.jpeg)

## Query execution

**MySQL Optimizer** *(simplified)*

![](_page_29_Figure_1.jpeg)

## **Analyzing Queries – EXPLAIN**

**Provide information about how MySQL executes statements**

- The set of operations that the optimizer chooses to perform the most efficient query is called the **Query Execution Plan** or **EXPLAIN plan**
- MySQL explains how it would process the statement, including information about how tables are joined and in which order
- Returns a row of information for each table used in the statement
- Lists the tables in the output in the order that MySQL would read them while processing the statement
	- You can see where you should add indexes to tables so that the statement executes faster by using indexes to find rows
	- You can check whether the optimizer joins the tables in an optimal order
- EXPLAIN works with SELECT, DELETE, INSERT, REPLACE, and UPDATE statements

## **Analyzing Queries – EXPLAIN**

**Provide information about how MySQL executes statements**

![](_page_31_Figure_2.jpeg)

## **Analyzing Queries – EXPLAIN ANALYZE**

**Provide information about how MySQL executes statements**

- Run a statement and produces EXPLAIN output along with timing and additional, iterator-based, information about how the optimizer's expectations matched the actual execution
- The following information is provided:
	- Estimated execution cost
	- Estimated number of returned rows
	- Time to return first row
	- Time to return all rows (actual cost), in milliseconds
	- Number of rows returned by the iterator
	- Number of loops
- Can be used with SELECT statements, as well as with multi-table UPDATE and DELETE statements

## **Design Questions**

Starting with an efficient database design makes it easier for team members to write high-performing application code

- **Do the columns have the right data types & clauses?**
- **Does each table have the appropriate columns for the type of work?**
- **Am I using the most efficient (smallest) data type possible?**
- **Do the tables have a primary key?**
- **Do I have the right indexes in the right places to make queries efficient?**

## **What can we monitor with Zabbix**

- **Commands per second:**
	- Delete per second
	- Select per second
	- Insert per second
	- Update per second

![](_page_34_Figure_6.jpeg)

 $\blacksquare$ 

• **InnoDB row lock waits**

• **Queries per second**

## Conclusion

 $\bigcirc$ 

## **What we just did...**

- Which are the most important MySQL parameters monitored by Zabbix
- Reviewed the MySQL internal architecture
- Understood the metrics behind MySQL parameters monitored by Zabbix
- Digged in the components behind the metrics
- Checked how to control the components and optimize the metrics

![](_page_36_Picture_6.jpeg)